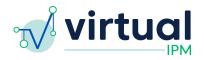

**Release Date:** 2024/04/22

**Version:** 5.3.1

**Downtime Expected:** None

#### **Virtual IPM Release Notes**

# **Updates included in this release:**

#### New Features:

- 1. Reliable Change Index Calculations
- 2. Training Videos in Clinician App
- 3. Show Prompt for Existing Teaching Plan
- 4. Updates to Clinician Notification Email
- 5. Add Patient Services Questionnaire to Core Package

# Bug Fixes:

- 1. Updates to Patient Email
- 2. Updates to New Assessment Group Module

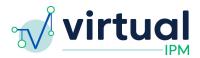

#### Feature #1 Reliable Change Index Calculations

#### Details:

- 1. This new functionality is intended to let users know when there has been a reliable change over time based on the different domains and subscales which have been administered to a patient
- 2. <u>In order for a Reliable Change Index calculation to be completed, there must be an</u> administration of an assessment within 2 years
  - a. The first administration of an assessment is considered the baseline there will always be a comparison between the baseline administration and the current administration
- 3. From there, when there are at least 2 data points to compare, the system will calculate the Raw Change between the two data points, compare it to a set threshold, and depending on how it compares, the subscale will be categorized into one of these three categories
  - a. Improved, No Change, Worsened
- 4. The data points being reviewed fall into two categories:
  - a. Normative Progress (i.e. progress of the standard score)
  - b. Developmental Progress (i.e. progress of the developmental score)
- 5. There will be separate tables for each of these categories
- 6. If there are more than 3 data points to compare, there will also be a comparison between the current assessment administration and the previous assessment administration
  - a. Since assessments may be assigned at different time points, there will also be a column in each table which specifies the date which each current assessment administration is being compared against

#### 7. Reporting

- a. Users can find this analysis in two spots on any given assessment group
  - i. (1) Progress Monitoring tab
  - ii. (2) Report tab
- b. On the Progress Monitoring tab, this will appear below the longitudinal graphs
- c. On the Report tab, this will appear under each of the respective measures being compared
  - i. This will appear after the longitudinal information is presented for each measure
- 8. Below are some screenshot examples of how this reporting will look in the system:

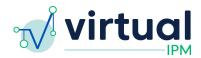

Add Forms Edit Primary Clinician **Monitor**  Report Demographics Reliable Change from Baseline The data presented below represent reliable change from the baseline to the most recent administration, including Parent Surveys domains that show reliable worsening, no change, or reliable improvement. Please note, the baseline date may vary for each of the domains being presented. ∠ Progress Monitoring Recommendations **Normative Progress** No Change Worsening Intervention Targets • Scale Raw Change Improved Date Attention Deficit/Hyperactivity Disorder Assessment Teaching Plans Total ADHD Symptoms 03/29/2023 33.84 Inattention 36.42 Х 03/29/2023 34.76 03/29/2023 Hyperactivity Х 03/29/2023 Impulsivity 1.85

# Monitor Edit Primary Clinician

Report

Demographics

Parent Surveys

∠ Progress Monitoring

Recommendations

Intervention Targets •

Teaching Plans

#### Reliable Change from Previous Assessment

The data presented below represent reliable change from the last administration to the most recent administration, including domains that show reliable worsening, no change, or reliable improvement. Please note, the last administration date may vary for each of the domains being presented.

| Developmental Skills Progress   |            |          |           |           |            |  |  |
|---------------------------------|------------|----------|-----------|-----------|------------|--|--|
| Scale                           | Raw Change | Improved | No Change | Worsening | Date       |  |  |
| Autism Symptom Dimensions Quest | tionnaire  |          |           |           |            |  |  |
| SCI                             | -5.45      |          |           | x         | 03/29/2023 |  |  |
| Basic Social Communication      | -5.27      |          |           | x         | 03/29/2023 |  |  |
| Social Motivation               | -4.62      |          |           | х         | 03/29/2023 |  |  |
| Perspective Taking              | -4.00      |          |           | ×         | 03/29/2023 |  |  |
| Relationships                   | -4.17      |          |           | ×         | 03/29/2023 |  |  |
| Daily Living Skills             |            |          |           |           |            |  |  |
| Composite Daily Living          | -3.93      |          |           | x         | 03/29/2023 |  |  |
| Self-Care                       | -5.54      |          |           | ×         | 03/29/2023 |  |  |
| Home-Care                       | -2.05      |          |           | х         | 03/29/2023 |  |  |
| Community Participation         | -2.49      |          |           | х         | 03/29/2023 |  |  |

| Scale                                | Raw Change      | Improved | No Change | Worsening | Date       |
|--------------------------------------|-----------------|----------|-----------|-----------|------------|
| Autism Symptom Dimensions Quest      | tionnaire       |          |           |           |            |
| Total Autism Symptoms                | 110.48          |          |           | ×         | 03/29/2023 |
| SCI                                  | 85.18           |          |           | ×         | 03/29/2023 |
| RRB                                  | 94.68           |          |           | ×         | 03/29/2023 |
| Basic Social Communication           | 80.20           |          |           | ×         | 03/29/2023 |
| Social Motivation                    | 71.72           |          |           | х         | 03/29/2023 |
| Perspective Taking                   | 63.65           |          |           | ×         | 03/29/2023 |
| Relationships                        | 66.72           |          |           | х         | 03/29/2023 |
| Repetitive Motor                     | 70.65           |          |           | x         | 03/29/2023 |
| Insistence on Sameness               | 82.90           |          |           | ×         | 03/29/2023 |
| Restricted Interests                 | 66.71           |          |           | ×         | 03/29/2023 |
| Sensory Sensitivity                  | 74.38           |          |           | х         | 03/29/2023 |
| Sensory Interests                    | 73.36           |          |           | x         | 03/29/2023 |
| Attention Deficit/Hyperactivity Diso | rder Assessment |          |           |           |            |
| Total ADHD Symptoms                  | 29.66           |          |           | ×         | 04/10/2023 |
| Inattention                          | 36.40           |          |           | х         | 04/10/2023 |
| Hyperactivity                        | 34.59           |          |           | x         | 04/10/2023 |
| Impulsivity                          | -8.96           |          | ×         |           | 04/10/2023 |

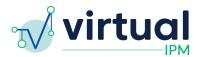

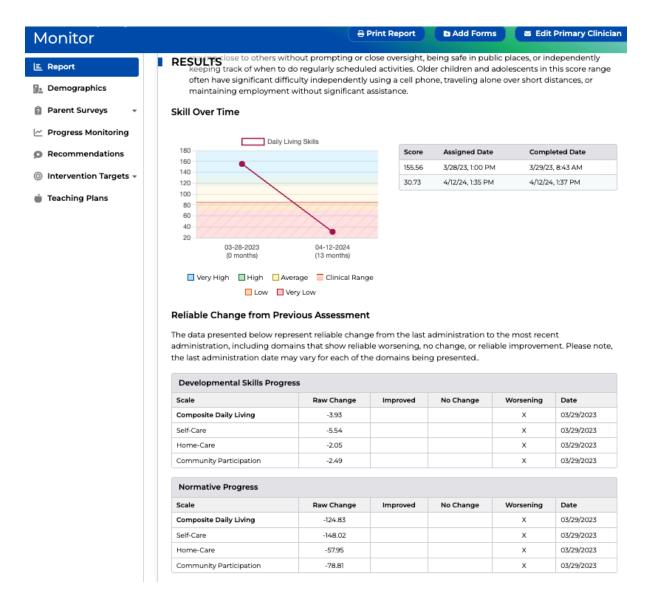

# Feature #2 Training Videos in Clinician App

# Details:

- 1. The Clinician Portal will now contain training videos for each of the 10 Autism Analytica assessments
- These can be accessed by clicking the "Resources" tab in the top right of the screen, and clicking into "Training Videos"

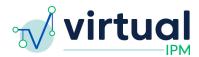

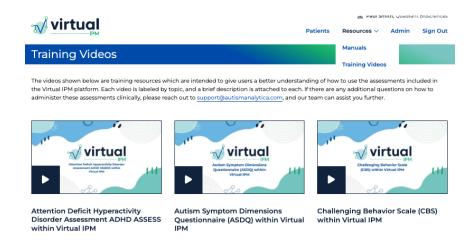

#### Feature #3 Show Prompt for Existing Teaching Plan

#### Details:

- 1. This feature will display a prompt for users when they are trying to create a Teaching Plan for an intervention target that is in one of the following statuses:
  - a. Active, Maintenance, Mastered
- 2. The user will NOT be stopped from creating a new Teaching Plan
- 3. Users will be able to click into the linked Teaching Plan to review the details if needed

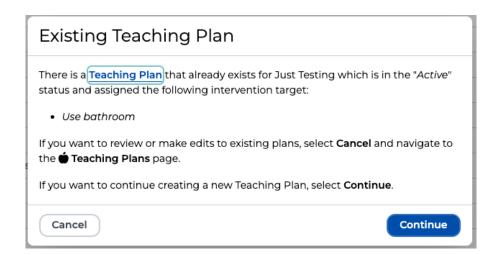

#### Feature #4 Updates to Clinician Notification Email

#### Details:

1. This updates the link included in the Clinician Notification email to contain information which will take a user directly into a patient's record upon logging into Virtual IPM

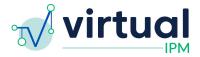

# **Feature #5** Add Patient Services Questionnaire to Core Package Details:

1. This updates the "Autism Analytica's Core Intervention Battery" to include the "Patient Services" questionnaire

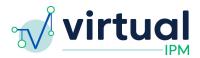

# Fix #1 Updates to Patient Email

#### Details:

1. This updates the patient email to only contain the patient's first name, removing the patient last name to ensure our email meets HIPAA compliance.

# Fix #2 Updates to New Assessment Group Module

# Details:

- 1. Renamed the "Core ABA Intervention Battery" to "Autism Analytica's Core Intervention Battery"
- 2. Added an option to "Select All" assessments listed in the "Custom Battery"
- 3. See photo below:

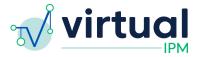

#### New Assessment Group

Cancel

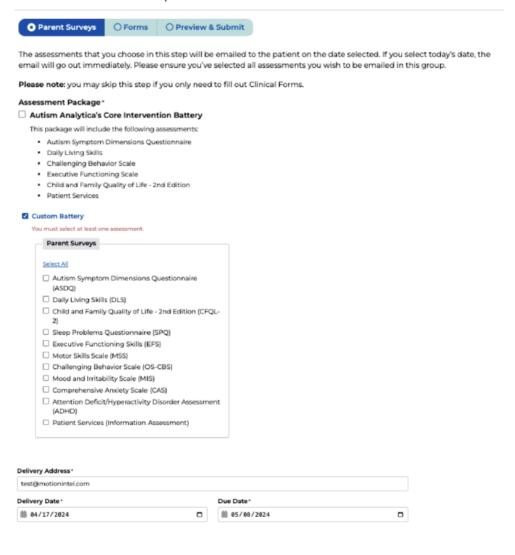

Next